## **Databases**

UTU Swiss can be used to administer multiple databases (e.g. one for a club and one for a school). Most people will only need to create a single database.

The Demo Database is available to help introduce you to UTU Swiss. It contains a set of tournaments, players, pairings and results. All player data has been scrambled, although the tournaments are actual tournaments. You must NOT create real live tournaments in the Demo Database, it should only be used for experimenting with UTU Swiss by creating test tournaments.

Tournaments which contain the word Test or Demo will not be able to send details of any tournament on the database to the UTU Results Service.

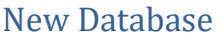

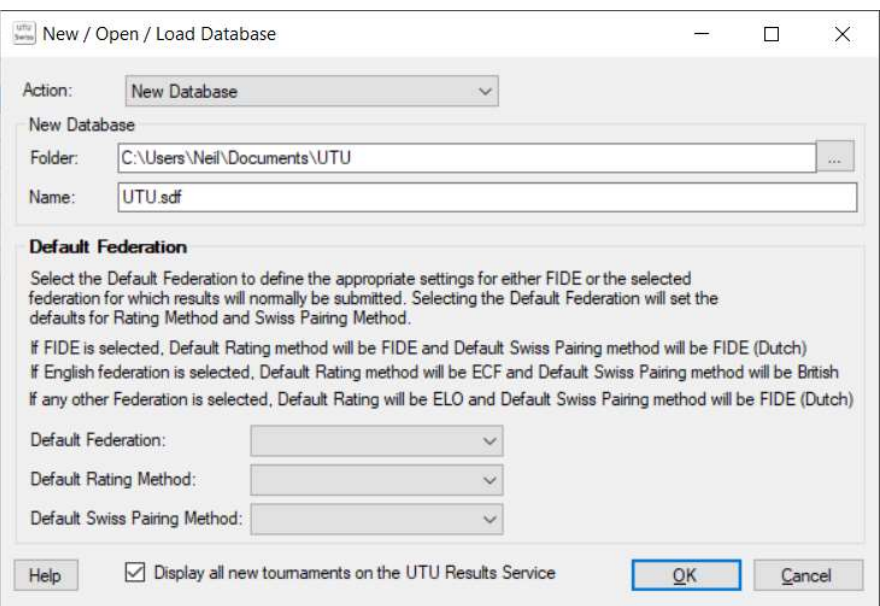

When creating a New empty database, you must define some default settings for all tournaments which will be created on that database.

The folder for the database can be specified or selected (using the button with three dots on). The name of the database can be changed as required. By default databases will be held in Documents/UTU folder and the database will be call UTU.

Default Federation, Default Rating Method and Default Swiss Pairing Method must be set when a database is created, see the Settings User Guide for more details for these fields.

'Display all new tournaments on the UTU Results Service' defines the default for all new tournaments created on the database, see the Settings User Guide for more details.

## Open Existing Database

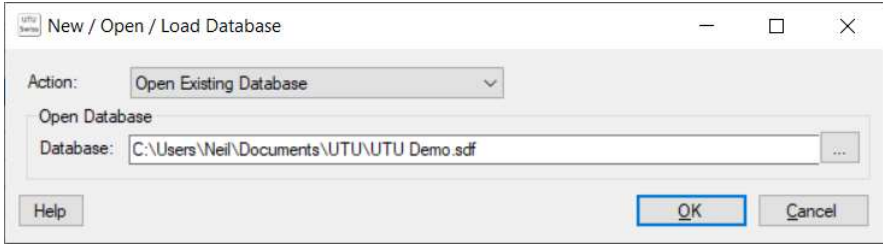

This can be used to select database that is to be opened. Use the button with the three dots on it to select the required database. If you are only using one database, you will not need to use this option, as the system remembers the database you last used.

## Load Demo Database

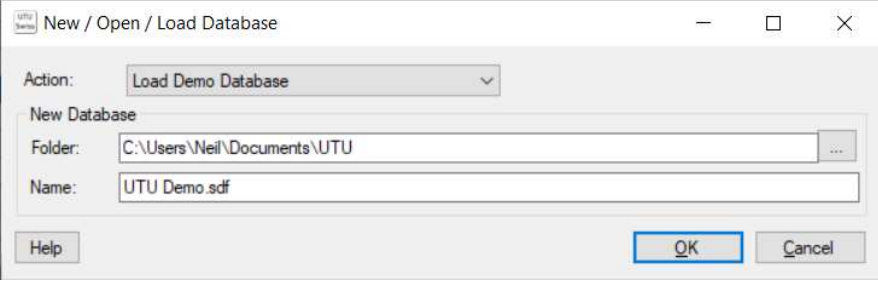

The demo database contains tournaments, players, pairings and results (with player details scrambled) to familiarise yourself with UTU Swiss. As the data contains scrambled data, the database should NOT be used for any of your real tournaments.

## Backup/Restore/Tidy Database

The File->Backup database menu option takes a backup of a database to a folder or external device (eg a USD drive). It takes a copy of the data which can be restored using the File-Restore database menu option.

You are advised to take periodic backups of your database to an external device (particularly during a tournament) to protect yourself from computer failure.

File->Restore. Restoring a database will completely overwrite all the data on the database and will restore the data from the backup file. It is best to restore a database onto an empty database to remove the risk of overwriting data you may want to keep.

File-Tidy Database can be used to tidy the internal structure of the database, in general this will shrink the size of the database and make it slightly more efficient to acces.